## **CÓMO AÑADIR ENLACES Y ARCHIVOS EN LOS FOROS**

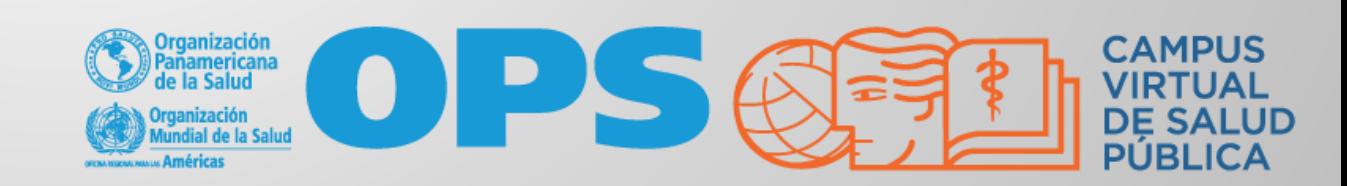

1

2

Digamos que usted quiere enlazar o vincular una página web en su mensaje, para ello, seleccione la palabra o frase a la que le insertará el vínculo, ejemplo "Caso No. 1"

Habiendo copiado el enlace a la web o recurso, haga clic en el botón de "insertar hipervínculo"

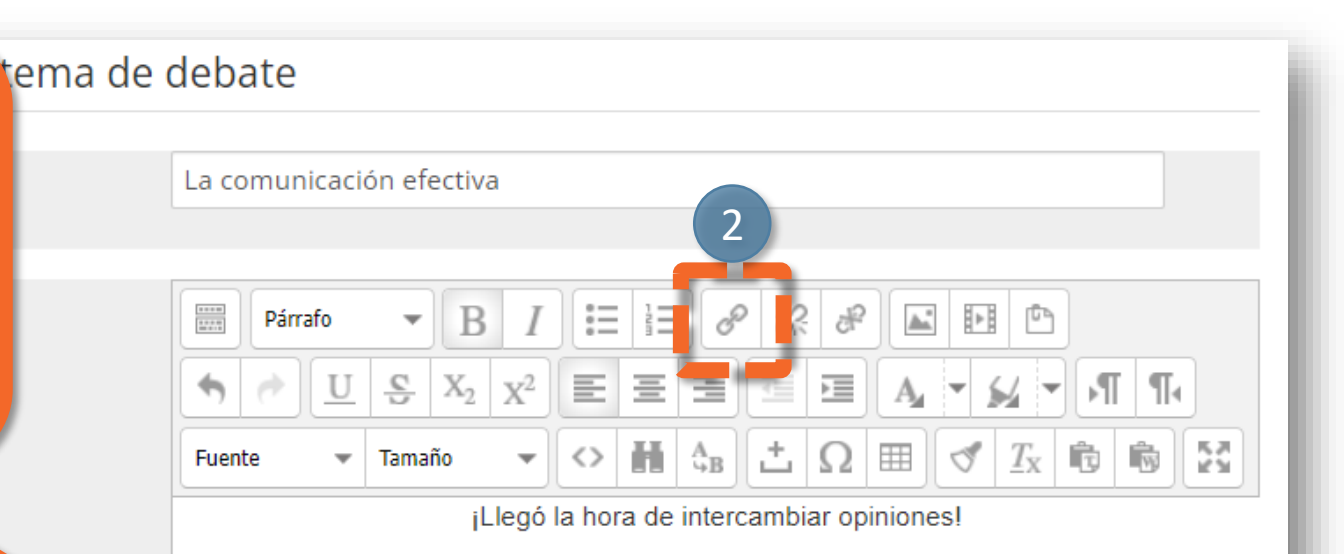

Luego de haber hecho el recorrido por los materiales del módulo 1, les invito revisar el archivo CASO No.1 y a compartir su opinión sobre lo siguiente:

¿Cuál consideras que debe ser...

Ruta: p » strong

CÓMO AÑADIR ENLACES Y ARCHIVOS EN LOS FOROS SE OPS SEN SARPORE

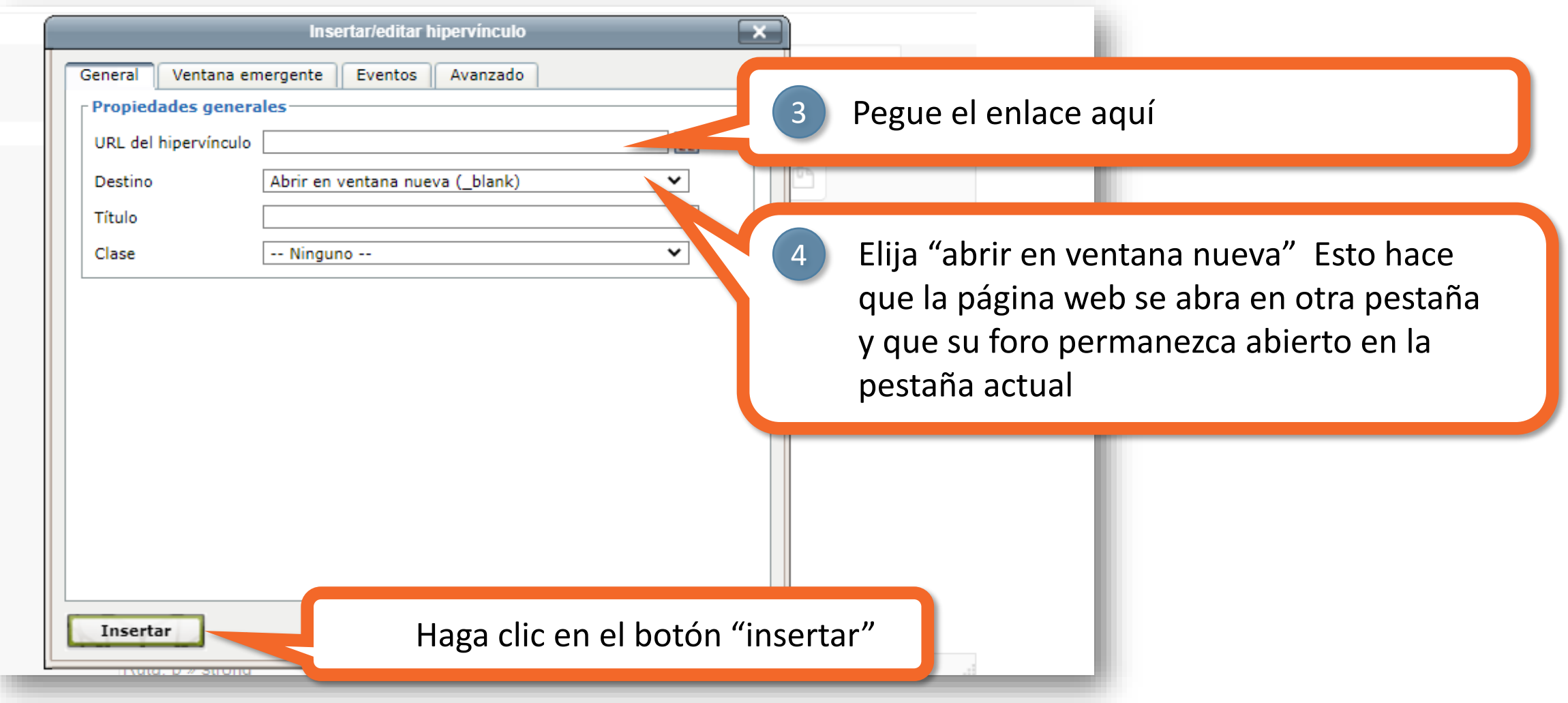

### CÓMO AÑADIR ENLACES Y ARCHIVOS EN LOS FOROS SE OPS SED

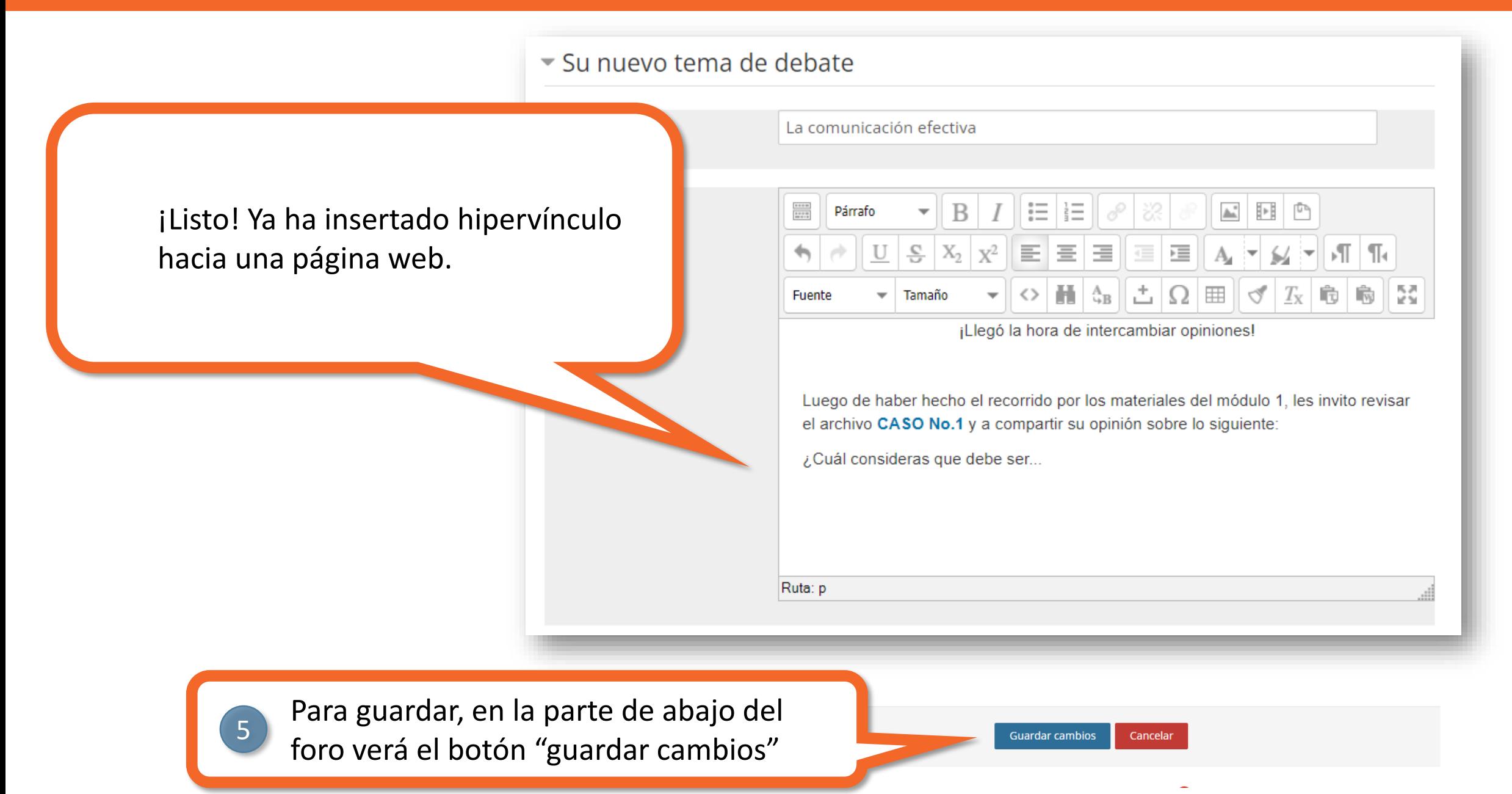

### CÓMO AÑADIR ENLACES Y ARCHIVOS EN LOS FOROS SE OPS CHE

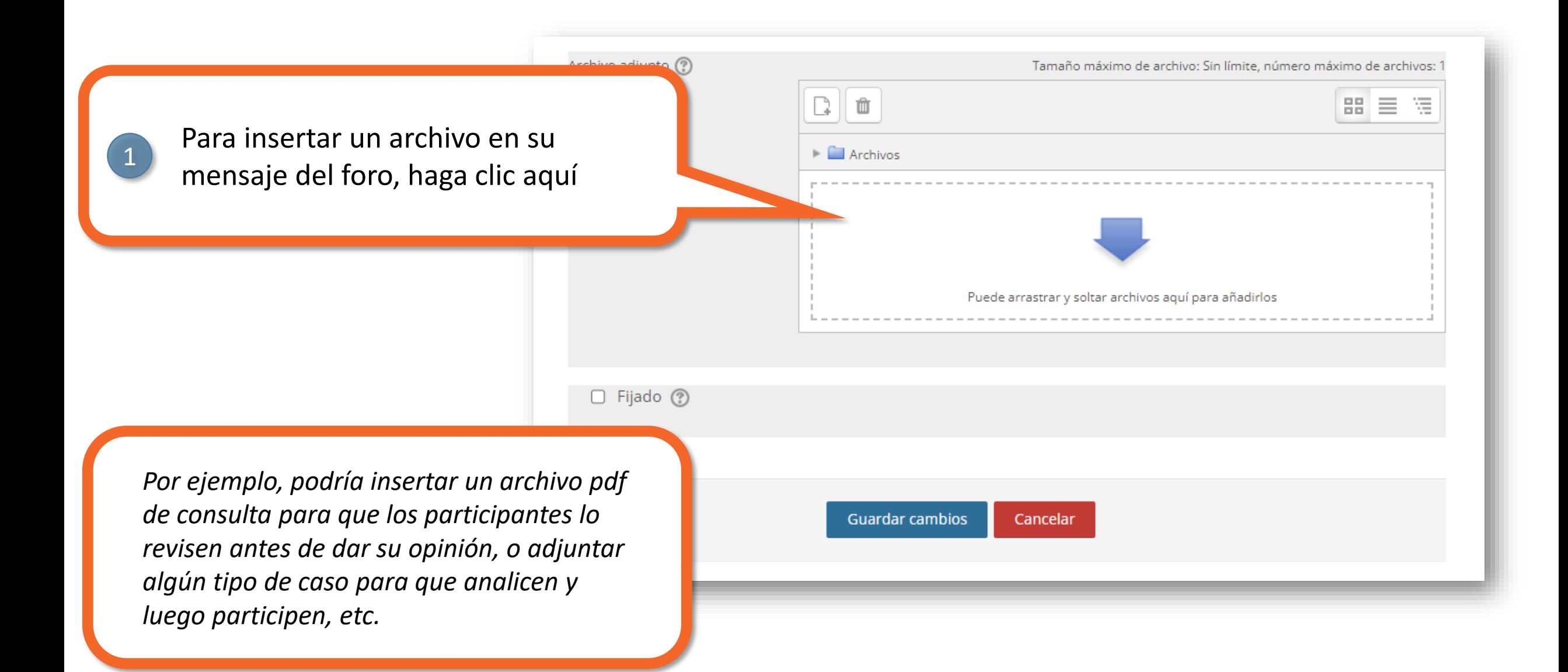

#### CÓMO AÑADIR ENLACES Y ARCHIVOS EN LOS FOROS SE OPS SEN SERVICE

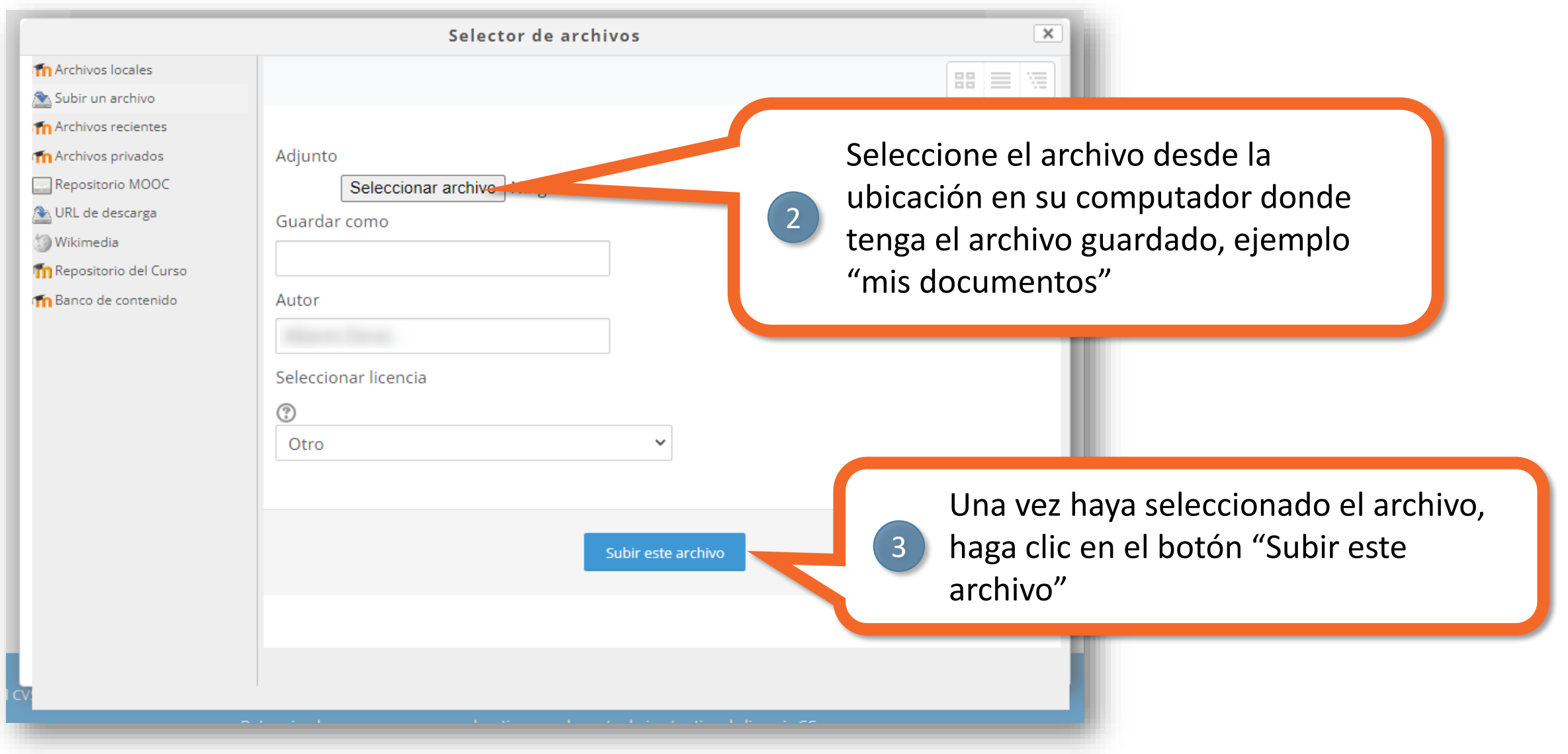

#### CÓMO AÑADIR ENLACES Y ARCHIVOS EN LOS FOROS SE OPS SELLE DES

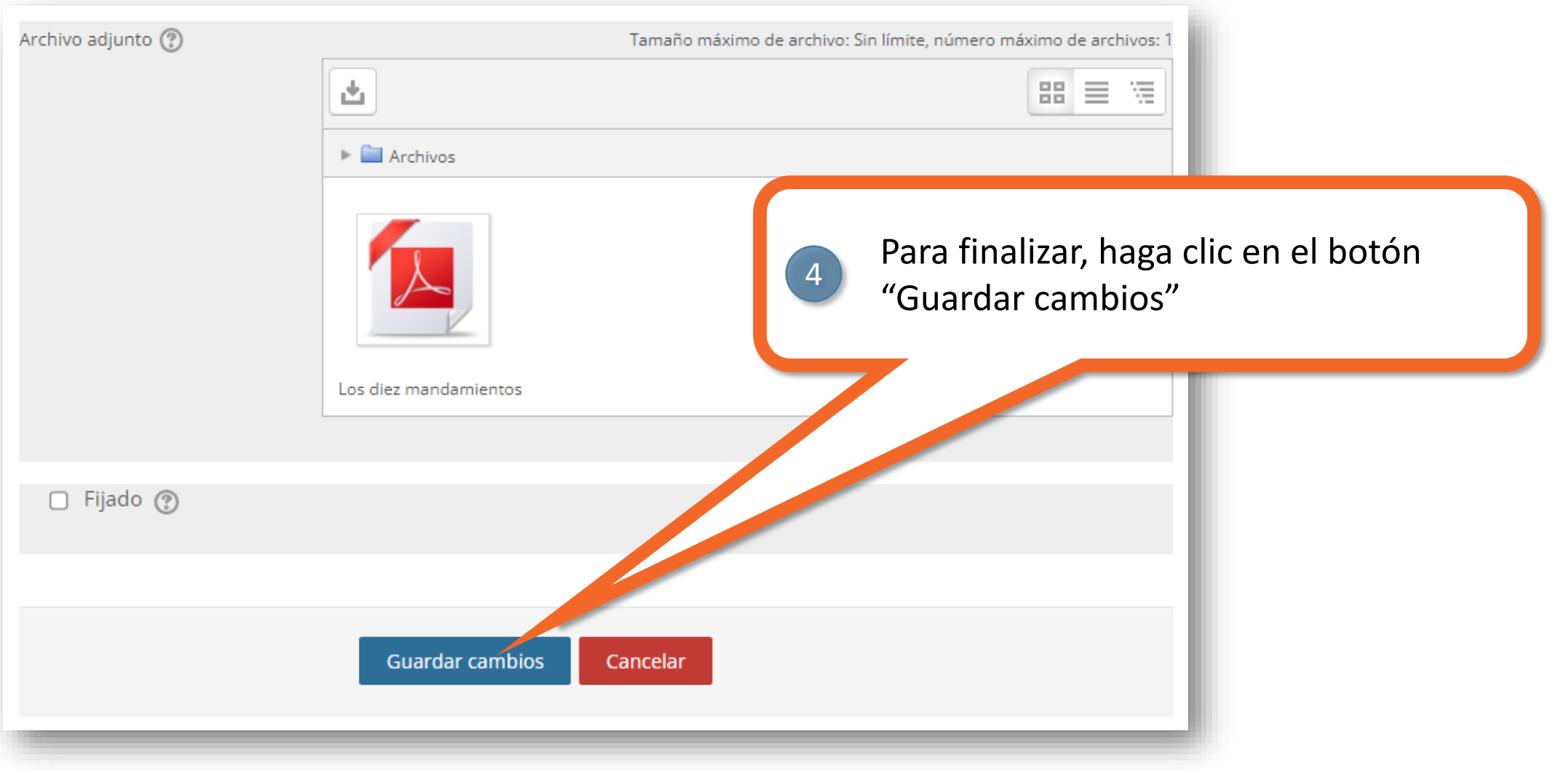

#### CÓMO AÑADIR ENLACES Y ARCHIVOS EN LOS FOROS SE OPS

#### La comunicación efectiva Configuraciones Mostrar respuestas anidadas Mover este debate a... v Mover La comunicación efectiva ¡Llegó la hora de intercambiar opiniones! Luego de haber hecho el recorrido por los materiales del módulo 1, les invito revisar el archivo CASO No.1 y a tompartir su opinión sobre lo siguiente: ¿Cuál consideras que debe ser. Los diez mandamientos de la comunicación efectiva.pdf

¡Listo! Su foro ahora tiene un enlace o hipervínculo a una página web externa y un archivo adjunto para que los participantes puedan abrir/descargar y utilizar, según el objetivo pedagógico que haya establecido.

# **MESA DE AYUDA DEL CAMPUS**

[Si requiere asistencia, puede contactarnos a](https://www.campusvirtualsp.org/ayuda)  través de nuestra Mesa de Ayuda: https://www.campusvirtualsp.org/ayuda

#### *Síganos en:*

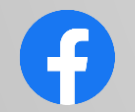

[campusvirtualsp](https://www.facebook.com/campusvirtualsp)

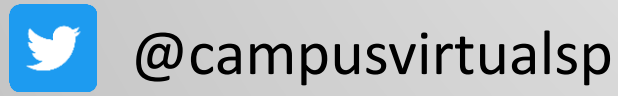

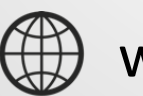

[www.campusvirtualsp.org](https://www.campusvirtualsp.org/)

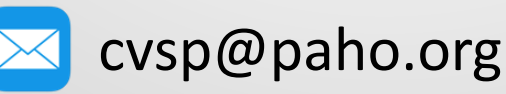

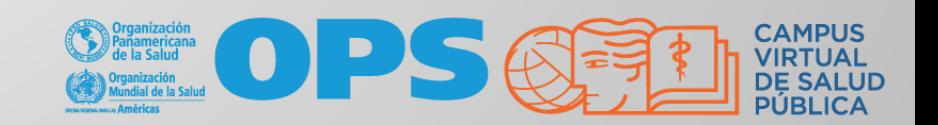